# *IBM SPSS Modeler - Mac OS* **--**

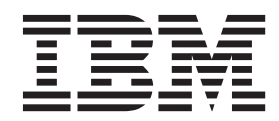

## 목차

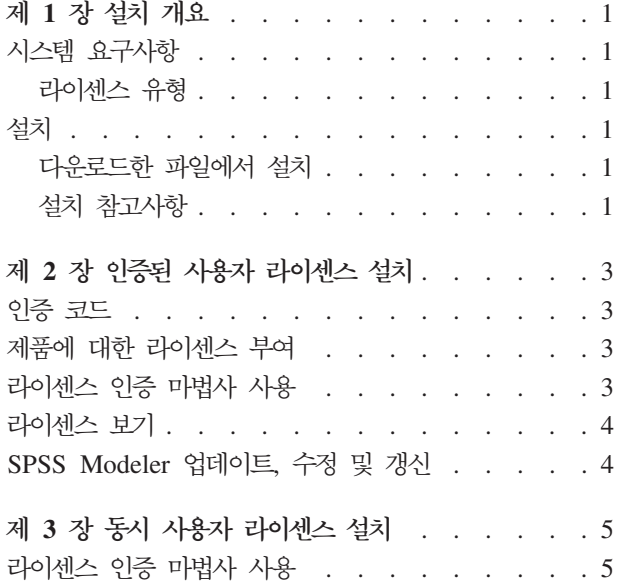

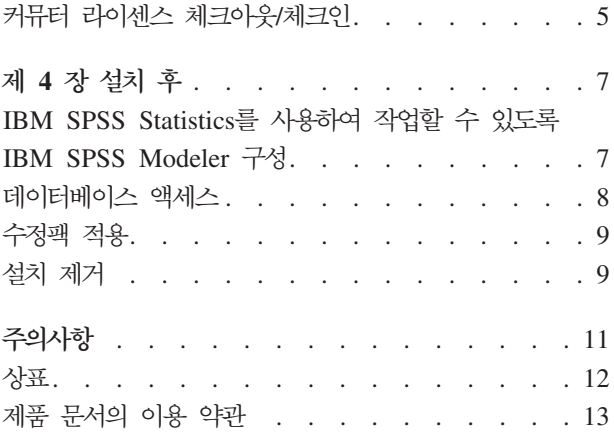

### <span id="page-4-0"></span>제 1 장 설치 개요

다음 지시사항은 Mac OS에 IBM® SPSS® Modeler 버전 18 설치에 적용됩니다.

#### 시스템 요구사항

IBM SPSS Modeler에 대한 시스템 요구사항을 보려면 [http://www.ibm.com/software/analytics/spss/products/](http://www.ibm.com/software/analytics/spss/products/modeler/requirements.html) [modeler/requirements.html](http://www.ibm.com/software/analytics/spss/products/modeler/requirements.html)로 이동하십시오.

#### 라이센스 유형

두 가지 유형의 라이센스가 있습니다.

인증된 사용자 라이센스

직접 IBM SPSS Modeler를 구매한 개인인 경우, 인증된 사용자 라이센스가 있습니다. 인증된 사용자 라이센스에는 제품의 개인 설치를 인증하는 연관된 코드가 있습니다.

조직의 구성원인 경우, 지정된 수의 사용자에 대한 인증된 사용자 라이센스가 있습니다. 인증 수가 지 정된 수를 초과할 때까지 동일한 인증 코드가 유효합니다.

동시 사용자 라이센스

동시 사용자 라이센스는 지정된 수의 사용자가 동시에 사용할 수 있는 "Floating" 라이센스입니다. 제 품의 각 설치는 인증되지 않습니다. 대신 *라이센스 관리자*라는 애플리케이션을 통해 서버 시스템에서 제품이 인증됩니다. 제품이 시작될 때 서버 시스템과 통신하여 라이센스가 현재 사용 가능한지 여부를 확인합니다.

#### 설치

#### **다운로드한 파일에서 설치**

- 1. 다운로드한 파일을 두 번 클릭하여 설치 프로그램 디스크 이미지를 마운트합니다.
- 2. 마운트된 디스크 이미지에서 설치 프로그램 파일을 두 번 클릭한 다음 화면에 나타나는 지시사항을 따릅니 다. 특별한 지시시항은 『설치 참고사항』의 내용을 참조하십시오.

#### 설치 참고사항

이 섹션에는 이 설치에 대한 특별한 지시시항이 들어 있습니다.

설치 <mark>프로그램 언어.</mark> 설치 프로그램의 첫 번째 패널에 설치 프로그램 언어를 묻는 메시지가 표시됩니다. 기본 적으로 사용자의 로케일과 일치하는 언어가 선택됩니다. 다른 언어로 설치 프로그램을 표시하려면 해당 언어를 선택합니다. 계속 진행할 준비가 되면 확인을 클릭합니다.

이전 버전의 SPSS Modeler. 설치 시에 이전 SPSS Modeler 설치를 자동으로 덮어쓰지 않습니다. 이전 버전 을 수동으로 설치 제거해야 합니다.

## <span id="page-6-0"></span>제 2 장 인증된 사용자 라이센스 설치

#### 인증 코드

인증 코드가 필요합니다. 일부 경우에는 여러 개의 코드를 가질 수도 있습니다. 모든 인증 코드가 필요합니다.

인증 코드를 얻으려면 별도의 지시사항을 받아야 합니다. 인증 코드를 찾을 수 없는 경우 [http://www.ibm.com/](http://www.ibm.com/software/analytics/spss/support/clientcare.html) [software/analytics/spss/support/clientcare.html](http://www.ibm.com/software/analytics/spss/support/clientcare.html)을 방문하여 고객 서비스에 문의하십시오.

#### 제품에 대한 라이센스 부여

제품에 라이센스를 부여하려면 라이센스 인증 마법사를 실행해야 합니다.

참고: 라이센스는 잠금 코드를 사용하여 사용자 컴퓨터의 하드웨어와 연결됩니다. 사용자의 컴퓨터를 바꾸거나 하드웨어를 바꾸는 경우, 새 잠금 코드를 갖게 되고 인증 프로세스를 반복해야 합니다. 컴퓨터를 이미지로 다 시 설치하는 경우도 해당됩니다. 라이센스 계약에서 지정된 허용 가능한 인증 수의 초과를 발견한 경우, <http://www.ibm.com/software/analytics/spss/support/clientcare.html>로 이동하여 Client Care 팀에 지원에 대 해 문의하십시오. 또한 인증 코드는 특정 수의 CPU에 대해 생성됩니다. 인증 코드에 지정된 것보다 많은 CPU 를 보유하고 있는 경우 경고 메시지를 수신하고 인증 후 30일이 지나 제품이 작동을 중지합니다.

중요<mark>사항:</mark> 시간을 변경하면 라이센스에 영향을 미칩니다. 시스템 시간을 변경한 후 제품을 실행할 수 없게 된 경우 <http://www.ibm.com/software/analytics/spss/support/clientcare.html>를 방문하여 Client Care 팀에 팀에 지원에 대해 문의하십시오.

#### 라이센스 인증 마법사 사용

- 1. 라이센스 인증 마법사를 시작하려면 시작 대화 상자에서 라이센스 제품을 클릭하거나 SPSS Modeler 애 플리케이션 폴더에서 라이센스 인증 마법사 아이콘을 클릭하십시오.
- 2. 인<del>증</del>된 사용자 라이센스를 선택하십시오. 프롬프트되면 하나 이상의 인증 코드를 입력하십시오.

인증 코드를 얻으려면 별도의 지시사항을 받아야 합니다. 인증 코드를 찾을 수 없는 경우 <http://www.ibm.com/software/analytics/spss/support/clientcare.html>을 방문하여 고객 서비스에 문의하십 시오.

라이센스 인증 마법사가 인터넷을 통해 인증 코드를 IBM Corp.에 전송하고 자동으로 라이센스를 검색합니다. 컴퓨터가 프록시 뒤에 있으면 <mark>프록시 서버를 통해 인터넷에 연결</mark>을 클릭하고 적절한 설정을 입력하십시오.

인증 프로세스가 실패하면 이메일 메시지를 발송하도록 프롬프트됩니다. 데스크탑 이메일 프로그램을 통하거나 웹 기반 이메일 애플리케이션을 통해 이메일 메시지를 발송하도록 선택하십시오.

• 데스크탑 옵션을 선택하면 적절한 정보가 있는 새 메시지가 자동으로 작성됩니다.

<span id="page-7-0"></span>• 웹 기반 옵션을 선택하는 경우에는 웹 기반 이메일 프로그램에서 새 메시지를 작성해야 합니다. 그런 다음 라이센스 인증 마법사에서 메시지 텍스트를 복사하여 이를 사용자의 이메일 애플리케이션에 붙여넣어야 합 니다.

이메일 메시지를 발송하고 라이센스 인증 마법사의 프롬프트에 응답하십시오. 이메일 메시지는 거의 즉각적으 로 처리됩니다. 라이센스 코드 입력을 클릭하여 수신한 모든 라이센스 코드를 입력할 수 있습니다. 이미 라이 센스 인증 마법사를 닫은 경우에는 이를 다시 시작하고 사용자 라이센스 인증을 선택하십시오. 코드 입력 패 널에서 수신한 라이센스 코드를 추가하고 다음을 클릭하여 프로세스를 완료하십시오.

#### 라이센스 보기

라이센스 인증 마법사를 다시 실행하여 라이센스를 볼 수 있습니다. 첫 번째 패널에서는 라이센스 정보를 표시 합니다. 완료되면 취소를 클릭하고 취소에 대해 프롬프트되면 예를 클릭하십시오.

#### SPSS Modeler 업데이트, 수정 및 갱신

추가 옵션을 구매하거나 라이센스를 갱신하는 경우, 새 인증 코드를 수신하게 됩니다. 인증 코드 사용에 대한 지시사항은 3 페이지의 『제품에 대한 라이센스 부여』의 내용을 참조하십시오.

## <span id="page-8-0"></span>제 3 장 동시 사용자 라이센스 설치

#### 라이센스 인증 마법사 사용

- 1. 라이센스 인증 마법사를 시작하려면 시작 대화 상자에서 라이센스 제품을 클릭하거나 SPSS Modeler 애 플리케이션 폴더에서 <mark>라이센스 인증 마법사</mark> 아이콘을 클릭하십시오.
- 2. 라이센스 인증 마법사를 시작하려면 라이센스 관리자 설치 디렉토리에 있는 law.exe를 실행하십시오.
- 3. 동시 사용자 라이센스를 선택하십시오. 프롬프트되면 라이센스 관리자 서버 이름 또는 IP 주소를 입력하십 시오. 네트워크 라이센스 관리자가 실행되는 서버의 IP 주소 또는 이름입니다. 여러 개의 주소 또는 이름 이 있는 경우, 이를 물결 기호로 구분하십시오(예: server1~server2~server3). 이 정보가 없을 경우 관 리자에게 문의하십시오.

#### 커뮤터 라이센스 체크아웃/체크인

네트워크 라이센스를 정상적으로 사용하려면 네트워크에 연결된 상태에서 SPSS Modeler를 실행해야 합니다. 관리자가 커뮤터 라이센스를 활성화한 경우, 사용자는 네트워크에 연결되어 있지 않을 때 커뮤터 라이센스를 체크아웃하여 네트워크 라이센스를 사용할 수 있습니다. 예를 들어, 기차에서 네트워크에 연결되어 있지 않을 때 SPSS Modeler를 실행할 수 있습니다. 네트워크 연결을 끊고 기차를 타기 전에 제한된 시간 동안 커뮤터 라이센스를 체크아웃할 수 있습니다. 시간이 만료되기 전에 네트워크에 다시 연결하여 라이센스를 다시 체크인 해야 합니다. 그렇지 않으면 SPSS Modeler 작동이 중지됩니다.

네트워크 라이센스는 관리자가 활성화하고 구성합니다. 이 기능을 사용하려고 하는 데 사용할 수 없는 경우 관 리자에게 문의하십시오.

중<mark>요사항:</mark> 네트워크에 다시 연결되었으므로 SPSS Modeler를 실행할 수 있더라도 반드시 라이센스를 다시 체 크인하십시오. 그러면 다른 사용자가 커뮤터 라이센스를 이용할 수 있습니다.

#### 라이센스 체크아웃

- 1. 설치 디렉토리에서 Commuter Utility를 두 번 클릭하십시오.
- 2. 체크아웃할 라이센스를 선택하십시오.
- 3. 기간 상자에 라이센스를 체크아웃할 일 수를 입력하십시오. 관리자가 구성하는 한계가 있습니다.
- 4. 체크아웃을 클릭하십시오.

커뮤터 라이센스는 기간에 지정된 일 수가 지나면 만료됩니다. 또한 언제든지 라이센스를 수동으로 체크인할 수 있습니다.

다음 형식의 메시지를 받을 수 있습니다.

Error while checkout with error code: <code></sup>

#### 공통 코드는 다음과 같습니다.

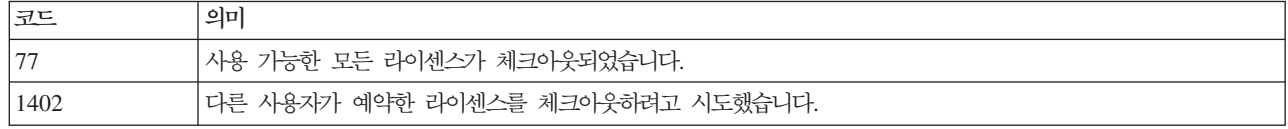

#### 라이센스 체크인

- 1. 설치 디렉토리에서 Commuter Utility를 두 번 클릭하십시오.
- 2. 체크인할 라이센스를 선택하십시오. 체크아웃한 라이센스에는 체크 표시가 표시됩니다.
- 3. 체크인을 클릭하십시오.

## <span id="page-10-0"></span> $\overline{\mathsf{A}\mathsf{I}}$  4 장 설치 후

SPSS Modeler에 대해 보유한 구성요소에 따라 기본 소프트웨어 설치 후에 추가 구성을 수행해야 합니다. 예 를 들어, 데이터베이스 연결 또는 IBM SPSS Statistics와 호환 가능한 데이터 사용입니다.

## IBM SPSS Statistics를 사용하여 작업할 수 있도록 IBM SPSS Modeler 구 성

IBM SPSS Modeler가 통계 변환, 통계 모델 및 통계 출력 노드를 사용할 수 있게 하려면 스트림이 실행되는 컴퓨터에 IBM SPSS Statistics의 사본이 설치되고 라이센스가 부여되어 있어야 합니다.

로컬(독립형) 모드에서 IBM SPSS Modeler를 실행 중인 경우 IBM SPSS Statistics의 라이센스 부여된 사본 이 로컬 컴퓨터에 있어야 합니다.

이 SPSS Modeler 클라이언트 사본의 설치를 마쳤으면 IBM SPSS Statistics를 사용하여 작업할 수 있도록 구성도 해야 합니다. 기본 클라이언트 메뉴에서 다음을 선택합니다.

도구 > 옵션 > 헬퍼 애플리케**이**션

그리고 IBM SPSS Statistics 탭에서 사용하려는 로컬 IBM SPSS Statistics 설치 위치를 지정합니다. 자세한 정보는 >소스, 프로세스 및 출력 노드 안내서 또는 헬퍼 애플리케이션의 온라인 도움말을 참조하십시오.

또한 원격 IBM SPSS Modeler Server에 대해 분산 모드에서 실행 중인 경우에는 IBM SPSS Modeler Server 호스트에서 유틸리티를 실행하여 *statistics.ini* 파일을 작성하여 IBM SPSS Statistics에 IBM SPSS Modeler Server의 설치 경로를 표시해야 합니다. 이를 수행하려면 명령 프롬프트에서 IBM SPSS Modeler Server bin 디렉토리로 변경한 후 Windows의 경우 다음을 실행하십시오.

statisticsutility -location=<statistics installation path>/

UNIX의 경우 다음을 실행하십시오.

./statisticsutility -location=<statistics\_installation\_path>/bin

로컬 시스템에 IBM SPSS Statistics의 라이센스 부여된 사본이 없는 경우에는 여전히 IBM SPSS Statistics 서버에 대해 통계 파일 노드를 실행할 수 있지만 다른 IBM SPSS Statistics 노드를 실행하면 오류 메시지가 표시됩니다.

#### <span id="page-11-0"></span>데이터베이스 액세스

데이터베이스를 읽거나 데이터베이스에 쓰려면 필요에 따라 읽기 또는 쓰기 권한을 가지고 관련 데이터베이스 에 대해 ODBC 데이터 소스가 설치 및 구성되어 있어야 합니다. IBM SPSS Data Access Pack에는 이 용 도로 사용할 수 있는 ODBC 드라이버 세트가 포함되어 있으며 이 드라이버는 다운로드 사이트로부터 얻을 수 있습니다. ODBC 데이터 소스에 대한 작성 및 설정에 관한 문의사항이 있으면 데이터베이스 관리자에게 문의 하십시오.

#### 지원되는 ODBC 드라이버

IBM SPSS Modeler 18와 함께 사용하기 위해 지원되고 테스트되는 데이터베이스 및 ODBC 드라이버에 대 한 최신 정보는 회사 지원 사이트[\(http://www.ibm.com/support\)](http://www.ibm.com/support)에서 제품 호환성 교차표를 참조하십시오.

#### 드라이버 설치 위치

참고: 처리가 발생할 수 있는 각각의 컴퓨터에 ODBC 드라이버가 설치 및 구성되어 있어야 합니다.

- 로컬(독립형) 모드에서 IBM SPSS Modeler를 실행 중인 경우에는 로컬 컴퓨터에 드라이버가 설치되어야 합니다.
- 원격 IBM SPSS Modeler Server에 대해 분산 모드에서 IBM SPSS Modeler를 실행 중인 경우에는 IBM SPSS Modeler Server가 설치되는 컴퓨터에 ODBC 드라이버가 설치되어야 합니다. UNIX 시스템의 IBM SPSS Modeler Server에 대해서는 이 절의 뒷부분에 있는 "UNIX 시스템에서 ODBC 드라이버 구성"도 참조하십시오.
- IBM SPSS Modeler와 IBM SPSS Modeler Server 모두에서 동일한 소스에 액세스해야 하는 경우에는 두 컴퓨터 모두에 ODBC 드라이버가 설치되어야 합니다.
- 터미널 서비스를 통해 IBM SPSS Modeler를 실행 중인 경우에는 IBM SPSS Modeler를 설치한 터미널 서비스 서버에 ODBC 드라이버가 설치되어야 합니다.

#### $U$ NIX 시스템에서 ODBC 드라이버 구성

기본적으로 DataDirect 드라이버 관리자는 UNIX 시스템의 IBM SPSS Modeler Server에 대해 구성되어 있 지 않습니다. DataDirect 드라이버 관리자를 로드하도록 UNIX를 구성하려면 다음의 명령을 입력하십시오.

```
cd <modeler_server_install_directory>/bin
rm -f libspssodbc.so
ln -s libspssodbc_datadirect.so libspssodbc.so
```
그러면 기본 링크가 제거되고 DataDirect 드라이버 관리자에 대한 링크가 작성됩니다.

참고: 일부 데이터베이스의 경우 SAP HANA 또는 IBM DB2 CLI 드라이버를 사용하려면 UTF16 드라이버 랩퍼가 필요합니다. DashDB에는 IBM DB2 CLI 드라이버가 필요합니다. UTF16 드라이버 랩퍼에 대한 링 크를 작성하려면 다음의 명령을 대신 입력하십시오.

```
rm -f libspssodbc.so
ln -s libspssodbc_datadirect_utf16.so libspssodbc.so
```
<span id="page-12-0"></span>SPSS Modeler Server를 구성하려면 다음을 수행하십시오.

- 1. modelersrv.sh에 다음 행을 추가하여 IBM SPSS Data Access Pack odbc.sh 환경 파일을 제공하도 록 SPSS Modeler Server 시작 스크립트 modelersrv.sh를 구성하십시오.
	- . /<pathtoSDAPinstall>/odbc.sh
	- 여기서 <pathtoSDAPinstall>은 IBM SPSS Data Access Pack 설치의 전체 경로입니다.
- 2. SPSS Modeler Server를 다시 시작하십시오.

또한 SAP HANA 및 IBM DB2의 경우에만 odbc.ini 파일의 DSN에 다음 매개변수 정의를 추가하여 연결 중 버퍼 오버플로우를 방지하십시오.

DriverUnicodeType=1

참고: libspssodbc datadirect utf16.so 랩퍼는 다른 SPSS Modeler Server 지원 ODBC 드라이버와도 호환 가능합니다.

#### 수정팩 적용

문제 없는 작동을 보장하기 위해, 제품을 최신 수정팩 레벨로 유지하십시오. 수정팩 지시사항에 설명된 대로 필요한 설치 전 작업 및 설치 후 작업을 모두 완료하십시오.

### 설치 제거

- 1. 설치 폴더를 휴지통으로 끕니다. 기본적으로 이 폴더는 /Applications/IBM/SPSS/Modeler/18입니다.
- 2. 홈 폴더에서 Library/Preferences를 찾습니다.
- 3. com.ibm.modeler.plist를 휴지통으로 끕니다.
- 4. 홈 폴더에서 *Library/Application Support/IBM/SPSS/Modeler/18/Eclipse/*를 휴지통으로 끕니다.
- 5. 원할 경우, 설치된 모든 사용자 정의 대화 상자를 /Library/Application Support/IBM/SPSS/Modeler/18/ CustomDialogs/에서 휴지통으로 끌어서 제거합니다.
- 6. 원할 경우, 설치된 모든 확장 명령을 /Library/Application Support/IBM/SPSS/Modeler/18/extensions/에 서 휴지통으로 끌어서 제거합니다.
- 7. 휴지통을 비웁니다.

## <span id="page-14-0"></span>주의사항

이 정보는 미국에서 제공되는 제품 및 서비스용으로 작성된 것입니다. 본 자료는 다른 언어로도 제공될 수 있 습니다. 그러나 자료에 접근하기 위해서는 해당 언어로 된 제품 또는 제품 버전의 사본이 필요할 수 있습니다.

IBM은 다른 국가에서 이 책에 기술된 제품, 서비스 또는 기능을 제공하지 않을 수도 있습니다. 현재 사용할 수 있는 제품 및 서비스에 대한 정보는 한국 IBM 담당자에게 문의하십시오. 이 책에서 IBM 제품, 프로그램 또는 서비스를 언급했다고 해서 해당 IBM 제품, 프로그램 또는 서비스만을 사용할 수 있다는 것을 의미하지 는 않습니다. IBM의 지적 재산권을 침해하지 않는 한, 기능상으로 동등한 제품, 프로그램 또는 서비스를 대신 사용할 수도 있습니다. 그러나 비IBM 제품, 프로그램 또는 서비스의 운영에 대한 평가 및 검증은 사용자의 책 임입니다.

IBM은 이 책에서 다루고 있는 특정 내용에 대해 특허를 보유하고 있거나 현재 특허 출원 중일 수 있습니다. 이 책을 제공한다고 해서 특허에 대한 라이센스까지 부여하는 것은 아닙니다. 라이센스에 대한 의문사항은 다 음으로 문의하십시오.

*150-945* 서울특별시 영등포구 - *10, 3IFC* 한국 아이.비.엠 주식회사 *: 02-3781-7114*

2바이트(DBCS) 정보에 관한 라이센스 문의는 한국 IBM에 문의하거나 다음 주소로 서면 문의하시기 바랍니 다.

*Intellectual Property Licensing Legal and Intellectual Property Law IBM Japan Ltd. 19-21, Nihonbashi-Hakozakicho, Chuo-ku Tokyo 103-8510, Japan*

IBM은 타인의 권리 비침해, 상품성 및 특정 목적에의 적합성에 대한 묵시적 보증을 포함하여(단, 이에 한하지 않음) 묵시적이든 명시적이든 어떠한 종류의 보증 없이 이 책을 "현상태대로" 제공합니다. 일부 국가에서는 특 정 거래에서 명시적 또는 묵시적 보증의 면책사항을 허용하지 않으므로, 이 사항이 적용되지 않을 수도 있습니 다.

이 정보에는 기술적으로 부정확한 내용이나 인쇄상의 오류가 있을 수 있습니다. 이 정보는 주기적으로 변경되 며, 변경된 사항은 최신판에 통합됩니다. IBM은 이 책에서 설명한 제품 및/또는 프로그램을 사전 통지 없이 언제든지 개선 및/또는 변경할 수 있습니다.

<span id="page-15-0"></span>이 정보에서 언급되는 비IBM의 웹 사이트는 단지 편의상 제공된 것으로, 어떤 방식으로든 이들 웹 사이트를 옹호하고자 하는 것은 아닙니다. 해당 웹 사이트의 자료는 본 IBM 제품 자료의 일부가 아니므로 해당 웹 사 이트 사용으로 인한 위험은 사용자 본인이 감수해야 합니다.

IBM은 귀하의 권리를 침해하지 않는 범위 내에서 적절하다고 생각하는 방식으로 귀하가 제공한 정보를 사용 하거나 배포할 수 있습니다.

(i) 독립적으로 작성된 프로그램과 기타 프로그램(본 프로그램 포함) 간의 정보 교환 및 (ii) 교환된 정보의 상 호 이용을 목적으로 본 프로그램에 관한 정보를 얻고자 하는 라이센스 사용자는 다음 주소로 문의하십시오.

*150-945*

서울특별시 영등포구 - *10, 3IFC* 한국 아이.비.엠 주식회사 *: 02-3781-7114*

이러한 정보는 해당 조건(예를 들면, 사용료 지불 등)하에서 사용될 수 있습니다.

이 정보에 기술된 라이센스가 부여된 프로그램 및 프로그램에 대해 사용 가능한 모든 라이센스가 부여된 자료 는 IBM이 IBM 기본 계약, IBM 프로그램 라이센스 계약(IPLA) 또는 이와 동등한 계약에 따라 제공한 것입 니다.

인용된 성능 데이터와 고객 예제는 예시 용도로만 제공됩니다. 실제 성능 결과는 특정 구성과 운영 조건에 따 라 다를 수 있습니다.

비IBM 제품에 관한 정보는 해당 제품의 공급업체, 공개 자료 또는 기타 범용 소스로부터 얻은 것입니다. IBM 에서는 이러한 제품들을 테스트하지 않았으므로, 비IBM 제품과 관련된 성능의 정확성, 호환성 또는 기타 청구 에 대해서는 확신할 수 없습니다. 비IBM 제품의 성능에 대한 의문사항은 해당 제품의 공급업체에 문의하십시 오.

IBM의 향후 제시 방향 또는 의도에 관한 언급은 특별한 통지 없이 변경 내지 철회될 수 있으며, 단순히 목표 만을 의미합니다.

이 정보에는 일상의 비즈니스 운영에서 사용되는 자료 및 보고서에 대한 예제가 들어 있습니다. 이들 예제에 는 개념을 가능한 완벽하게 설명하기 위하여 개인, 회사, 상표 및 제품의 이름이 사용될 수 있습니다. 이들 <mark>이</mark> 름은 모두 가공의 것이며 실제 기업의 이름 및 주소와 유사하더라도 이는 전적으로 우연입니다.

#### 상표

IBM, IBM 로고 및 ibm.com은 전세계 여러 국가에 등록된 International Business Machines Corp.의 상표 또는 등록상표입니다. 기타 제품 및 서비스 이름은 IBM 또는 타사의 상표입니다. 현재 IBM 상표 목록은 웹 "저작권 및 상표 정보"[\(www.ibm.com/legal/copytrade.shtml\)](http://www.ibm.com/legal/us/en/copytrade.shtml)에 있습니다.

<span id="page-16-0"></span>Adobe, Adobe 로고, PostScript 및 PostScript 로고는 미국 및/또는 기타 국가에서 사용되는 Adobe Systems Incorporated의 등록상표 또는 상표입니다.

Intel, Intel 로고, Intel Inside, Intel Inside 로고, Intel Centrino, Intel Centrino 로고, Celeron, Intel Xeon, Intel SpeedStep, Itanium 및 Pentium은 미국 또는 기타 국가에서 사용되는 Intel Corporation 또는 그 계열 사의 상표 또는 등록상표입니다.

Linux는 미국 또는 기타 국가에서 사용되는 Linus Torvalds의 등록상표입니다.

Microsoft, Windows, Windows NT 및 Windows 로고는 미국 또는 기타 국가에서 사용되는 Microsoft Corporation의 상표입니다.

UNIX는 미국 및 기타 국가에서 사용되는 The Open Group의 등록상표입니다.

Java 및 모든 Java 기반 상표와 로고는 Oracle 및/또는 그 계열사의 상표 또는 등록상표입니다.

#### **제품 문서의 이용 약관**

다음 이용 약관에 따라 이 책을 사용할 수 있습니다.

#### 적용성

본 이용 약관은 IBM 웹 사이트의 모든 이용 약관에 추가됩니다.

#### 개인적 사용

모든 소유권 사항을 표시하는 경우에 한하여 귀하는 이 책을 개인적, 비상업적 용도로 복제할 수 있습니다. 귀 하는 IBM의 명시적 동의 없이 본 발행물 또는 그 일부를 배포 또는 전시하거나 2차적 저작물을 만들 수 없 습니다.

#### 상업적 사용

모든 소유권 사항을 표시하는 경우에 한하여 귀하는 이 책을 귀하 기업집단 내에서만 복제, 배포 및 전시할 수 있습니다. 귀하는 귀하의 기업집단 외에서는 IBM의 명시적 동의 없이 이 책의 2차적 저작물을 만들거나 이 책 또는 그 일부를 복제, 배포 또는 전시할 수 없습니다.

#### 권한

본 허가에서 명시적으로 부여된 경우를 제외하고, 이 책이나 이 책에 포함된 정보, 데이터, 소프트웨어 또는 기 타 지적 재산권에 대한 어떠한 허가나 라이센스 또는 권한도 명시적 또는 묵시적으로 부여되지 않습니다.

IBM은 이 책의 사용이 IBM의 이익을 해친다고 판단하거나 위에서 언급된 지시사항이 준수되지 않는다고 판 단하는 경우 언제든지 부여한 허가를 철회할 수 있습니다.

귀하는 미국 수출법 및 관련 규정을 포함하여 모든 적용 가능한 법률 및 규정을 철저히 준수하는 경우에만 본 정보를 다운로드, 송신 또는 재송신할 수 있습니다.

IBM은 이 책의 내용과 관련하여 아무런 보장을 하지 않습니다. 타인의 권리 비침해, 상품성 및 특정 목적에의 적합성에 대한 묵시적 보증을 포함하여 (단 이에 한하지 않음) 묵시적이든 명시적이든 어떠한 종류의 보증 없 이 현 상태대로 제공합니다.

## IBM.